# Blackboard Learn Ultra Quick Start Guide

### **Overview**

After logging into Blackboard at <a href="https://bb-winthrop.blackboard.com/">https://bb-winthrop.blackboard.com/</a>, use this guide to get started with some of the most frequently performed tasks in Blackboard Learn Ultra.

### How do I access...?

## **My Courses**

From the left navigation menu, select Courses. The <u>Courses Page Overview</u> tutorial provides more details.

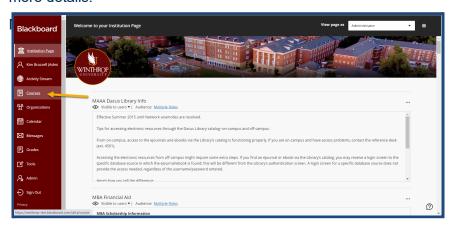

### **My Blackboard Organizations**

From the left navigation menu, select Organizations.

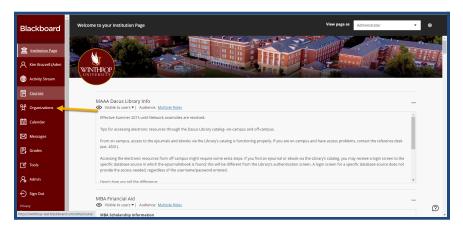

Please contact the office of Online Learning at 803-323-2212 or blackboard@winthrop.edu with any questions.